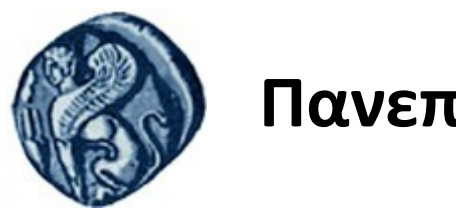

# **Πανεπιστήμιο Αιγαίου**

Τμήμα Επιστημών της Θάλασσας-Σχολή Περιβάλλοντος Ανοικτό ακαδημαϊκό μάθημα

Εισαγωγή στην Πληροφορική και Προγραμματισμός

Διδάσκοντες: Γ. Τσιρτσής, Καθηγητής Δρ Β. Κολοβογιάννης, ΕΔΙΠ

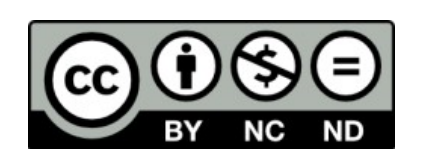

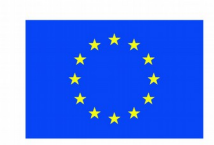

Ευρωπαϊκή Ένωση

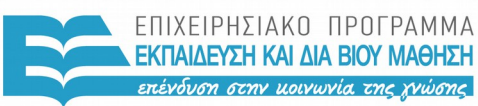

ΕΙΔΙΚΗ ΥΠΗΡΕΣΙΑ  $A I A X F I P I \Sigma H 5$ 

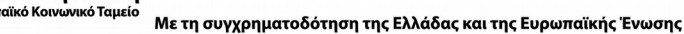

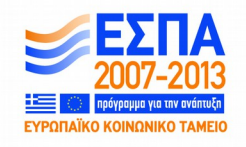

# Άδειες Χρήσης

- Το παρόν εκπαιδευτικό υλικό υπόκειται σε άδειες χρήσης Creative Commons.
- Για εκπαιδευτικό υλικό, όπως εικόνες, που υπόκειται σε άλλου τύπου άδειας χρήσης, η άδεια χρήσης αναφέρεται ρητώς.

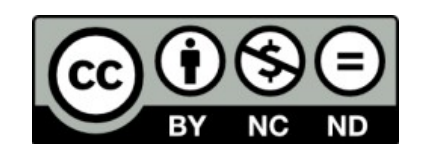

# Χρηματοδότηση

- Το παρόν εκπαιδευτικό υλικό έχει αναπτυχθεί στα πλαίσια του εκπαιδευτικού έργου του διδάσκοντα.
- Το έργο «**Ανοικτά Ακαδημαϊκά Μαθήματα στο Πανεπιστήμιο Αιγαίου**» έχει χρηματοδοτήσει μόνο τη αναδιαμόρφωση του εκπαιδευτικού υλικού.
- Το έργο υλοποιείται στο πλαίσιο του Επιχειρησιακού Προγράμματος «Εκπαίδευση και Δια Βίου Μάθηση» και συγχρηματοδοτείται από την Ευρωπαϊκή Ένωση (Ευρωπαϊκό Κοινωνικό Ταμείο) και από εθνικούς πόρους.

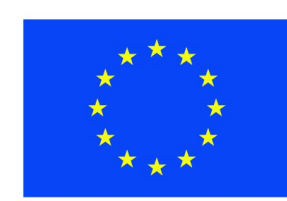

Ευρωπαϊκή Ένωση Ευρωπαϊκό Κοινωνικό Ταμείο

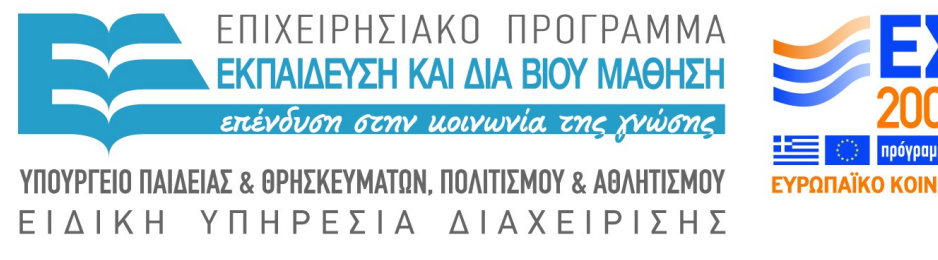

Με τη συγχρηματοδότηση της Ελλάδας και της Ευρωπαϊκής Ένωσης

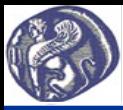

# **11η Διάλεξη Πακέτα συναρτήσεων στην R**

# **Η σημασία των πακέτων συναρτήσεων της R**

Η μεγάλη δύναμη της R και το συγκριτικό της πλεονέκτημα έναντι άλλων εμπορικών ή ελεύθερων αντίστοιχων λογισμικών βρίσκεται στη πληθώρα συναρτήσεων (υποπρογραμμάτων) που είναι διαθέσιμες μέσω του διαδικτύου και είναι ομαδοποιημένες με βάση την εργασία που επιτελούν σε πακέτα (packages). Πληροφορίες για τα πακέτα και τις περιεχόμενες συναρτήσεις μπορούμε εύκολα να βρούμε στο διαδίκτυο σε ότι αφορά στην εργασία που επιτελούν, στα ορίσματα που απαιτούν και στα αποτελέσματα που επιστρέφουν.

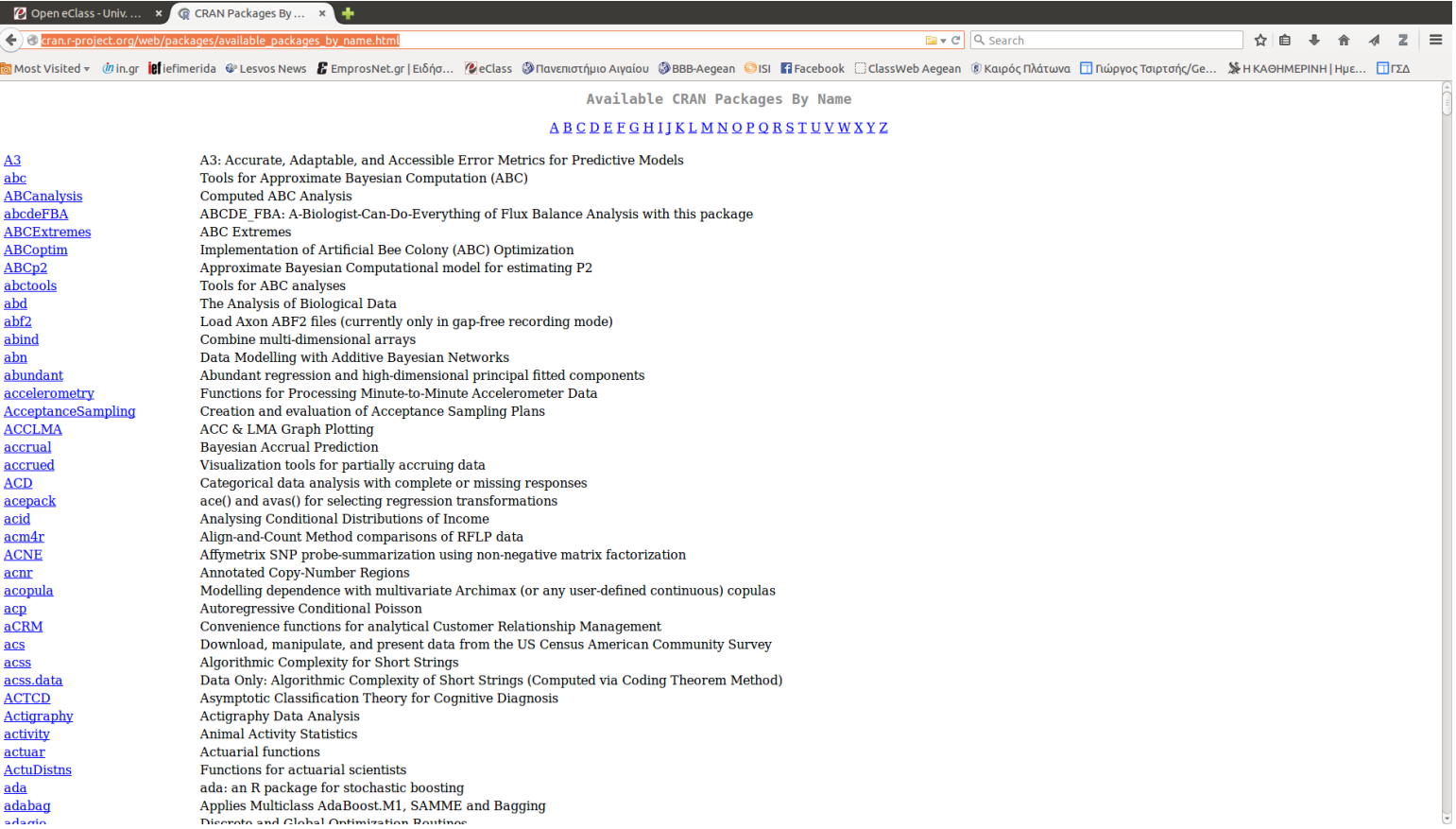

Τα πακέτα συναρτήσεων της R αλφαβητικά στο http://cran.r-project.org/web/packages/available\_packages\_by\_name.html

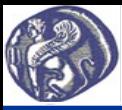

# **11η Διάλεξη Πακέτα συναρτήσεων στην R**

### **Εγκατάσταση πακέτων συναρτήσεων της R**

Η εγκατάσταση πακέτων συναρτήσεων γίνεται εύκολα μέσω του RStudio με την επιλογή Tools-Install packages. Στο παράθυρο που ανοίγει επιλέγουμε Install from: Repository (CRAN) και στη συνέχεια το πακέτο που επιθυμούμε. Πληκτρολογώντας τα 1, 2 πρώτα γράμματα του ονόματος του πακέτου, εμφανίζεται λίστα με όσα πακέτα αρχίζουν από τα αρχικά αυτά, διευκολύνοντας την επιλογή. Το πεδίο Install dependencies στο παραπάνω παράθυρο πρέπει να είναι επιλεγμένο ώστε να εγκατασταθούν και όποια άλλα πακέτα είναι απαραίτητα για την σωστή λειτουργία αυτού που επιλέξαμε.

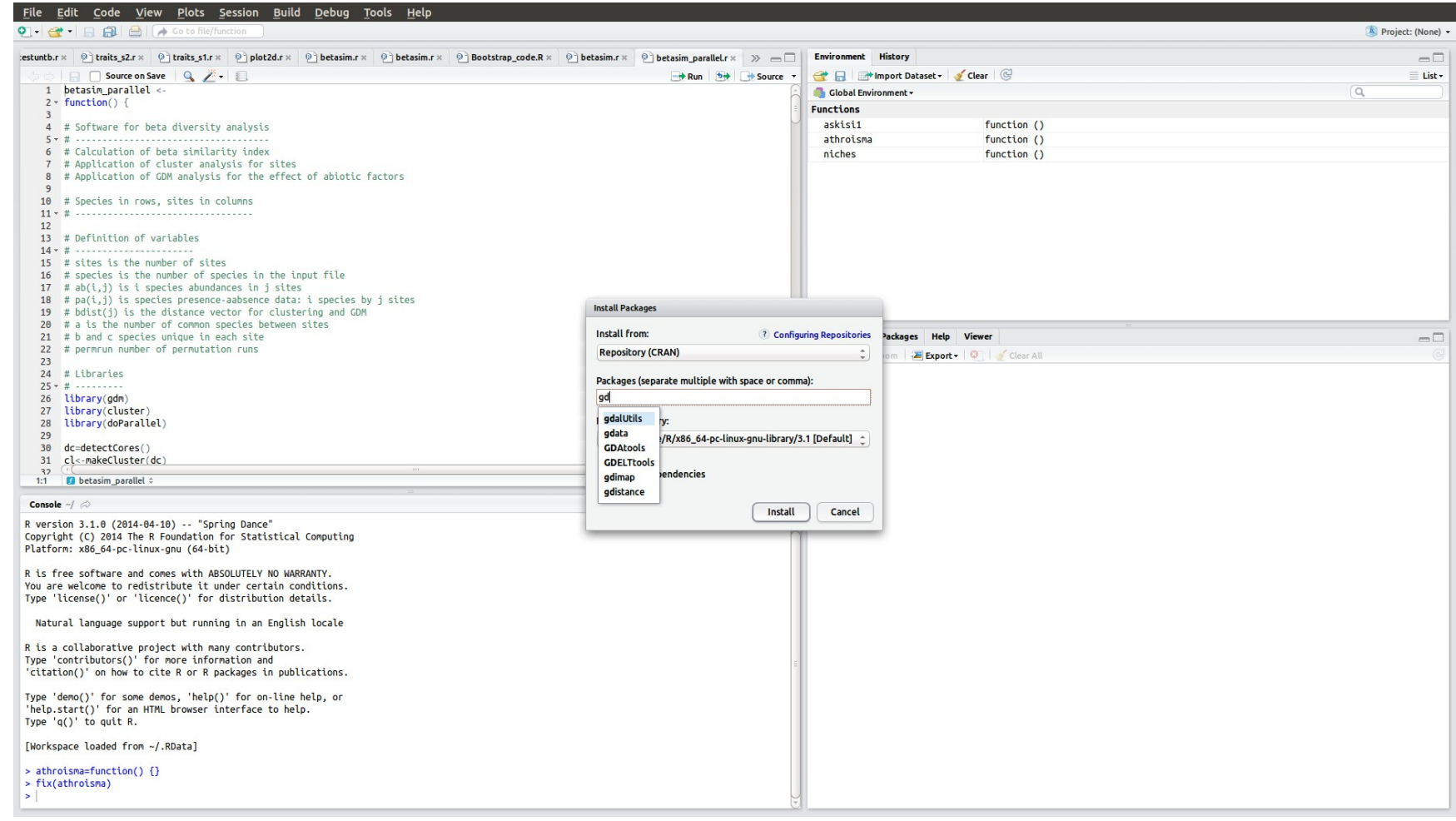

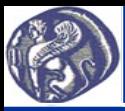

# **11η Διάλεξη Πακέτα συναρτήσεων στην R**

### **Χρήση πακέτων συναρτήσεων της R**

Για να χρησιμοποιηθούν οι συναρτήσεις ενός πακέτου, αφού εγκατασταθεί, πρέπει στην γραμμή εντολών ή μέσα στο πρόγραμμά μας να γράψουμε την εντολή library(onoma\_paketou), π.χ. library(Rcmdr), όπου Rcmdr το όνομα ενός πακέτου στατιστικής. Με τον τρόπο αυτό ενεργοποιείται το πακέτο και μπορούν να χρησιμοποιηθούν στη συνέχεια οι συναρτήσεις του πακέτου. Σημειώνεται ότι το όνομα του πακέτου στην εντολή library πρέπει να είναι γραμμένο επακριβώς, γιατί στην R καταχωρούνται ως διαφορετικά γράμματα τα κεφαλαία και τα πεζά.

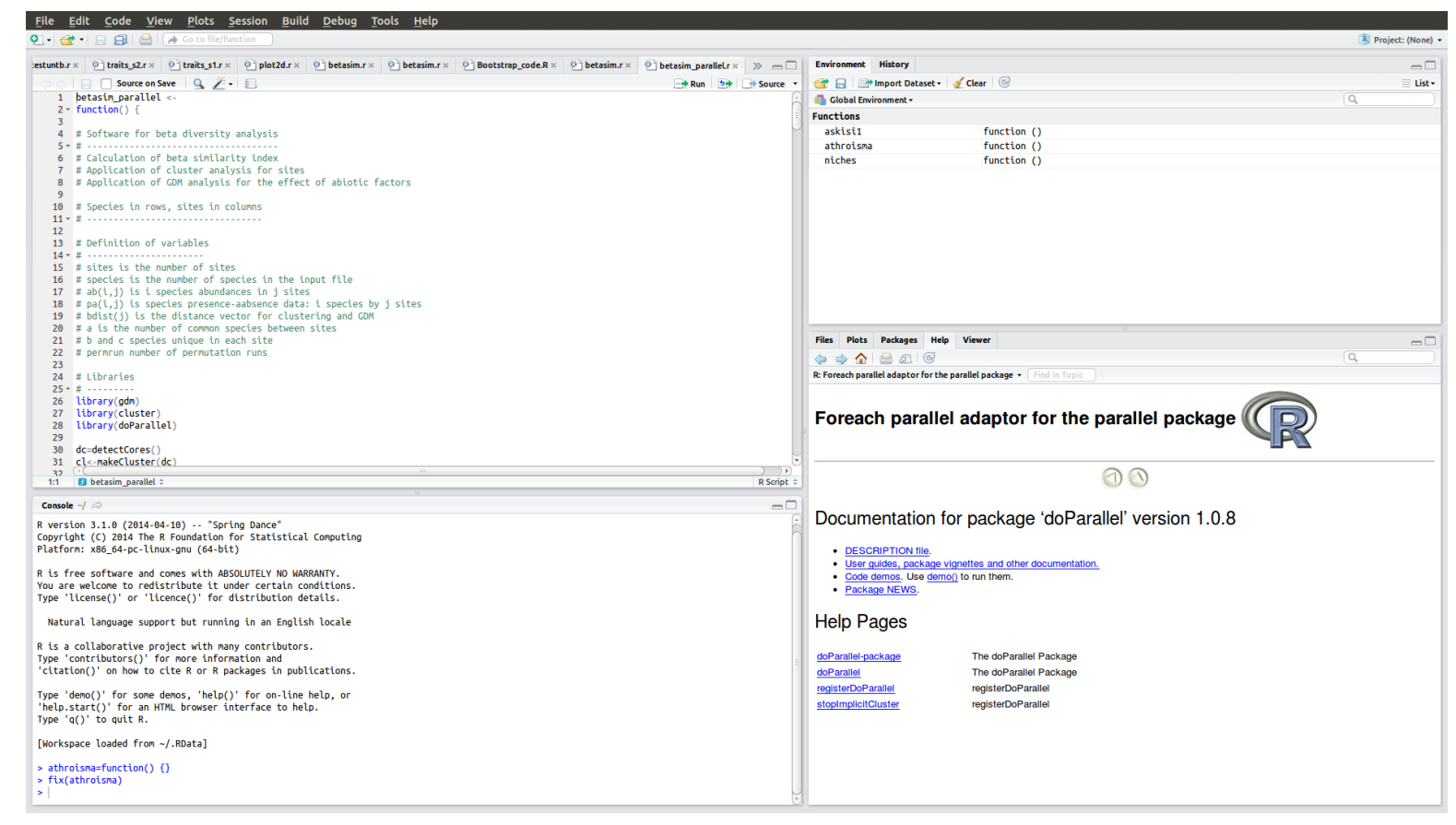

Πολύ σημαντικό στη χρήση έτοιμων συναρτήσεων είναι να γνωρίζει ο χρήστης επακριβώς τι απαιτεί η συνάρτηση σε ότι αφορά: (α) στα δεδομένα εισόδου και στην μορφή τους και (β) στα αποτελέσματα που παρέχει και στην μορφή τους. Βοήθεια μπορεί να βρει ο χρήστης on-line στο RStudio στο παράθυρο Help που εμφανίζεται συνήθως κάτω δεξιά και στο διαδίκτυο γράφοντας R και στη συνέχεια το όνομα του πακέτου ή της συνάρτησης.